## **Product Request Setup**

Last Modified on 02/10/2023 3:35 pm CST

Rules and notification emails can be set up at a company level by selecting **Setup** at *Inventory / Product Requests* to indicate which change in status of a Product Request will trigger the sending of an email to selected recipients. This will use the company *From* mail host and information set up at *Hub / Setup / Company Preferences*. The *To* list can be set up or modified at any time and those emails on the current Product Request form line will receive an email when those statuses change.

A Status must be indicated in order for email notifications to be sent.

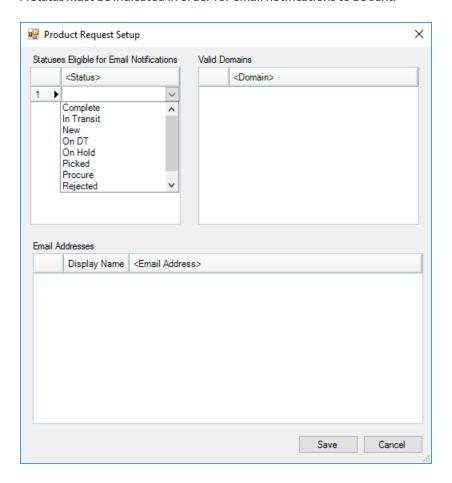